**راهنمای عضویت در پورتال و کتابخانه دانشگاه گناباد**

**آدرس پورتال کتابخانه دیجیتال دانشگاه گناباد:** 

## **[lib.gonabad.ac.ir](file:///H:/Library98/lib.gonabad.ac.ir)**

**عضویت در پورتال به دو بخش تقسیم می شود:**

**-1 ثبت نام در پورتال** 

**-2 عضویت در کتابخانه** 

**ثبت نام در پورتال :** 

**کاربر برای استفاده از امکانات سایت ) مانند : نظر سنجی ، پرسش از کتابدار، ارسال مدارک به کتابخانه و... (می بایست در پورتال ثبت نام کند، الزم به ذکر است که برای استفاده از تمامی امکانات کتابخانه ای پورتال الزاما کاربر می بایست در پورتال ثبت نام کرده وسپس عضو کتابخانه شود.**

**روند ثبت نام در پورتال :** 

• **ابتدا بر روی دکمه ثبت نام در باالی صفحه اصلی کلیک کنید.**

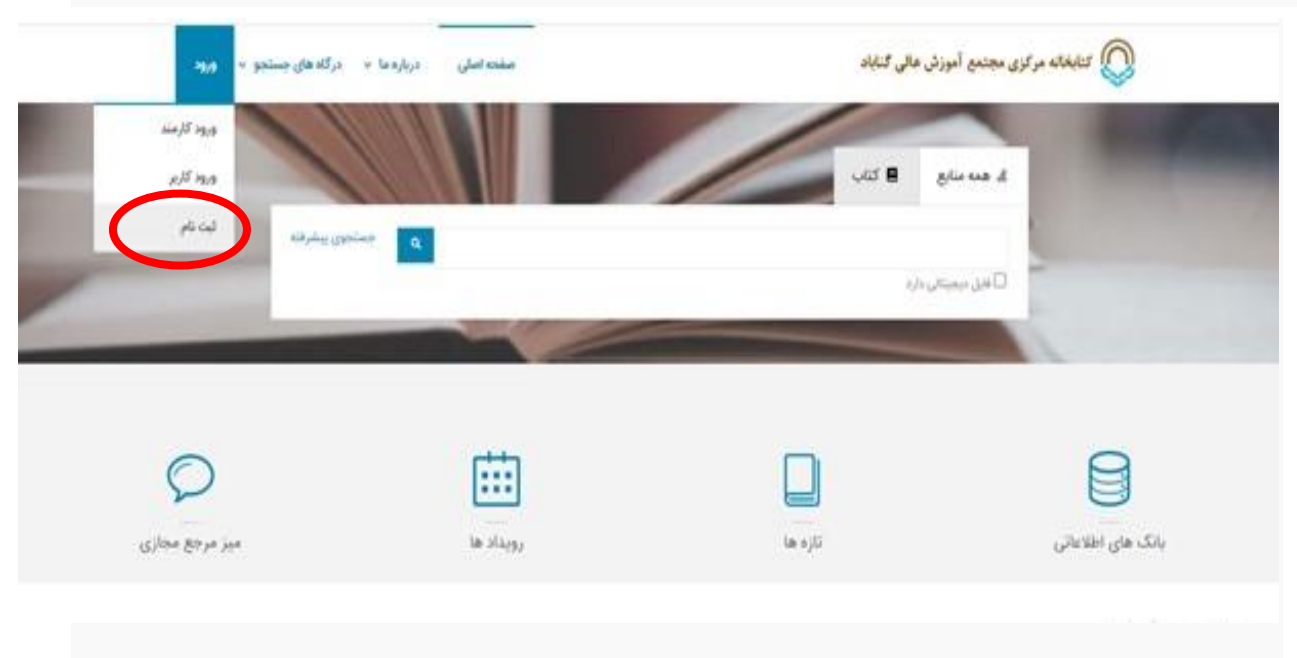

• **اطالعات خواسته شده را پر کنید و سپس بر روی دکمه تایید کلیک نمایید. دقت داشته باشید که نام کاربری الزاما میبایست التین باشد و از آن به جهت ورود به پورتال استفاده می کنید پیشنهاد می گردد به منظور سهولت در بازیابی اطالعات کاربری، از کد ملی به عنوان نام کاربری و از شماره دانشجویی به عنوان رمز عبور استفاده کنید.**

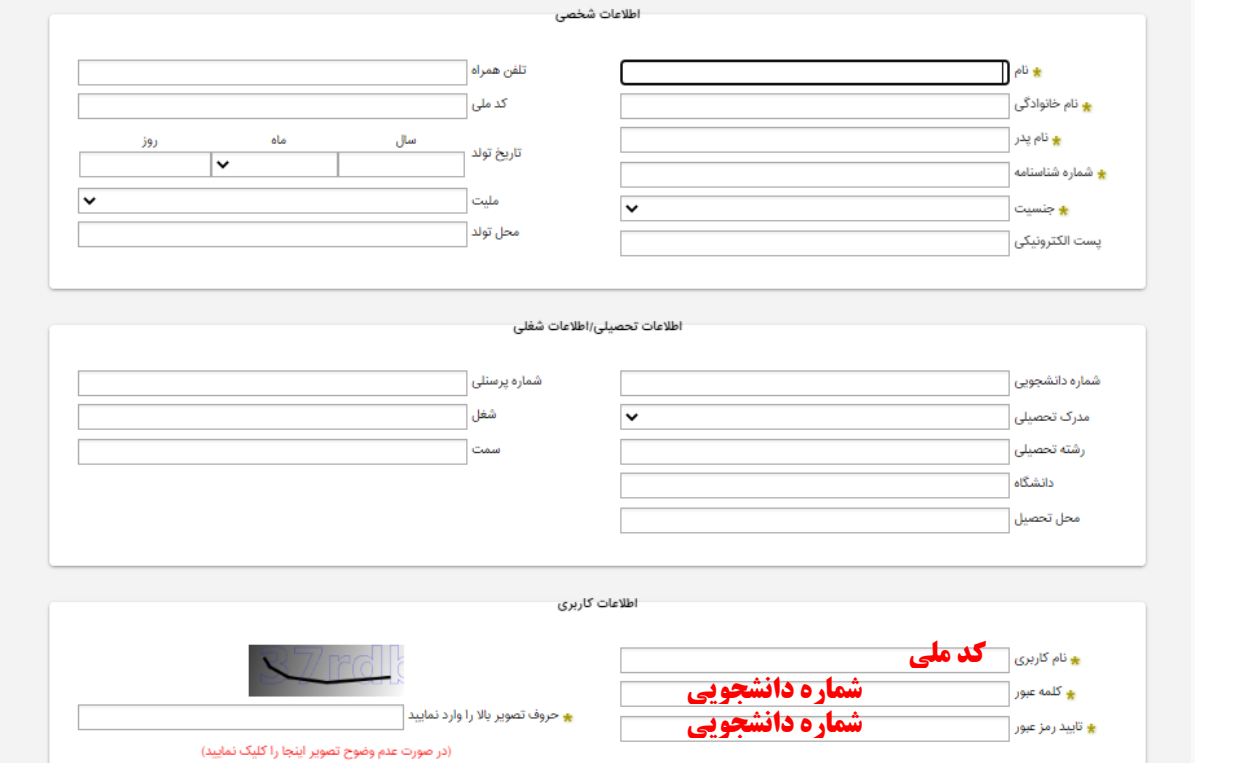

## **پس از تایید اطالعات، در صورت عدم خطا در ثبت نام پیام زیر برای شما داده می شود:**

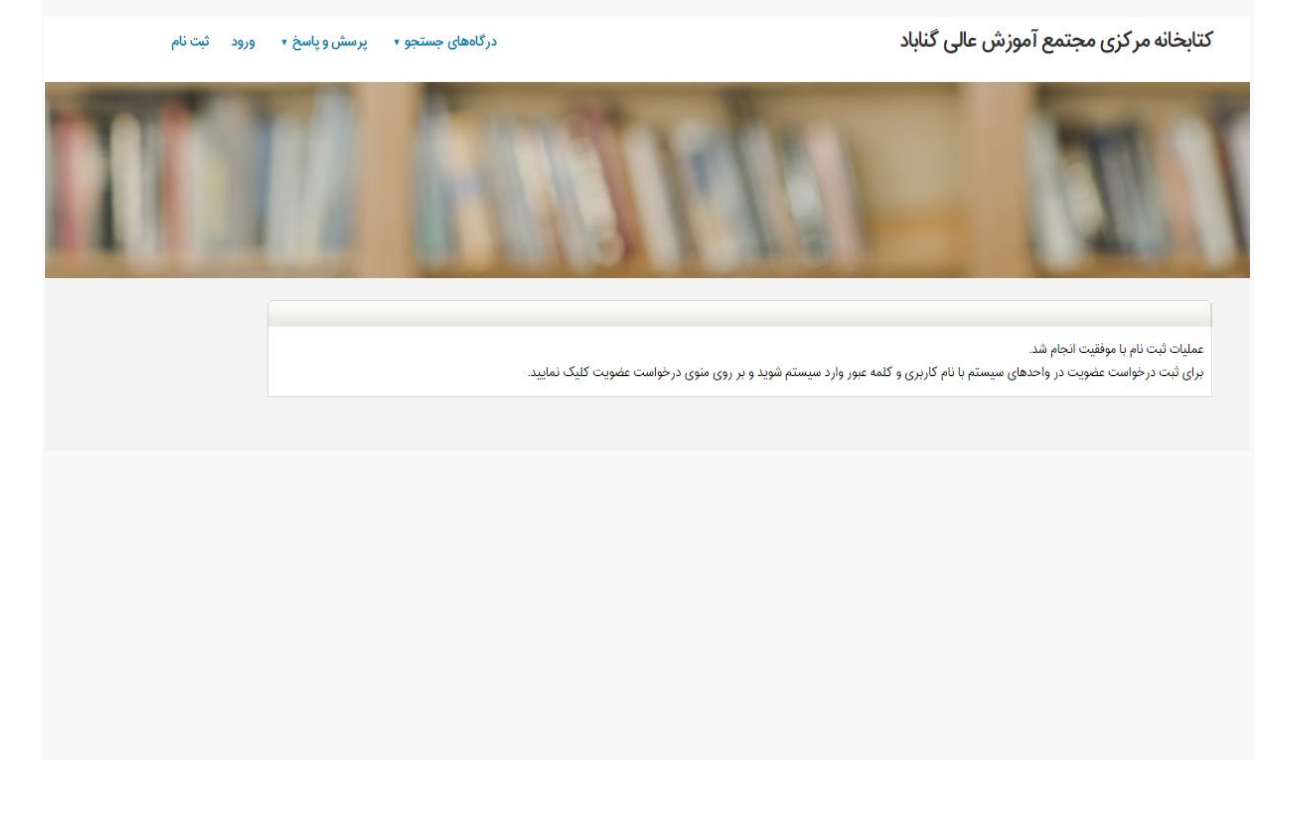

• **پس از مشاهده موفقیت آمیز بودن ثبت نام، از منوی ورود به پورتال، با نام کاربری و رمز عبوری که خودتان تعریف کرده اید وارد پورتال شوید.** 

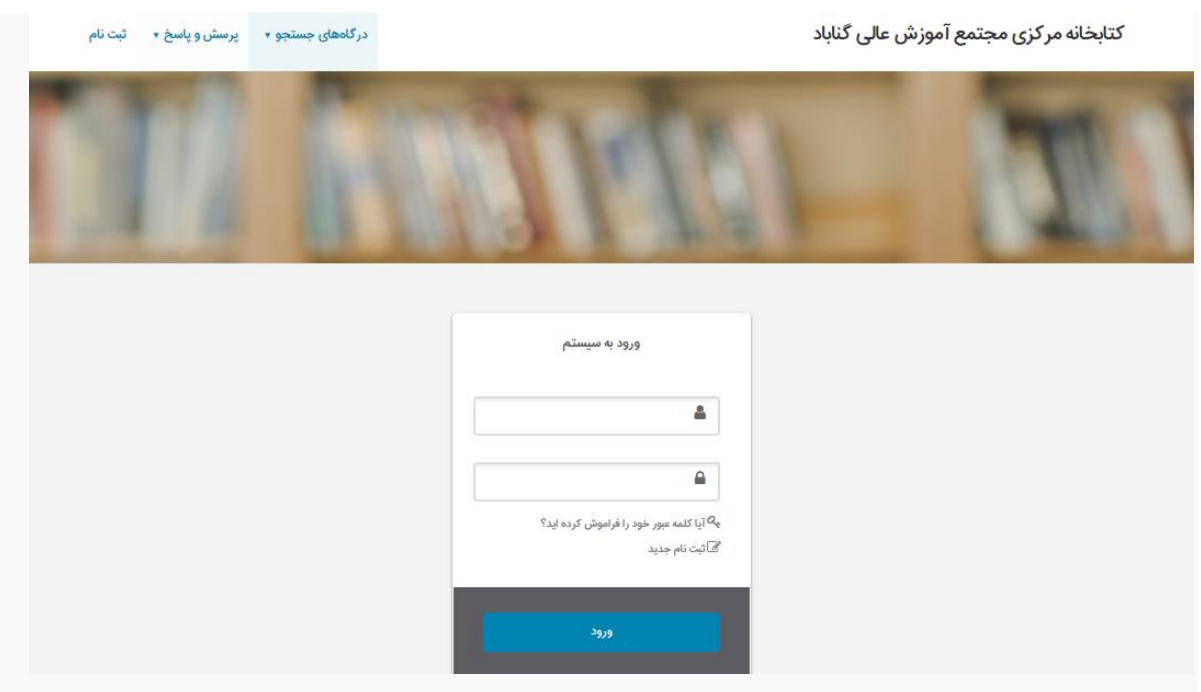

## **عضویت در کتابخانه :**

**کاربر پس از ثبت نام در پورتال برای استفاده از امکانات کتابخانه ای پورتال )رزرو کتاب، تمدید کتب امانتی و ...) می بایست وارد پورتال شده ًو از منوی بالا (قسمت پروفایل) درخواست عضویت خود را ثبت کند.** 

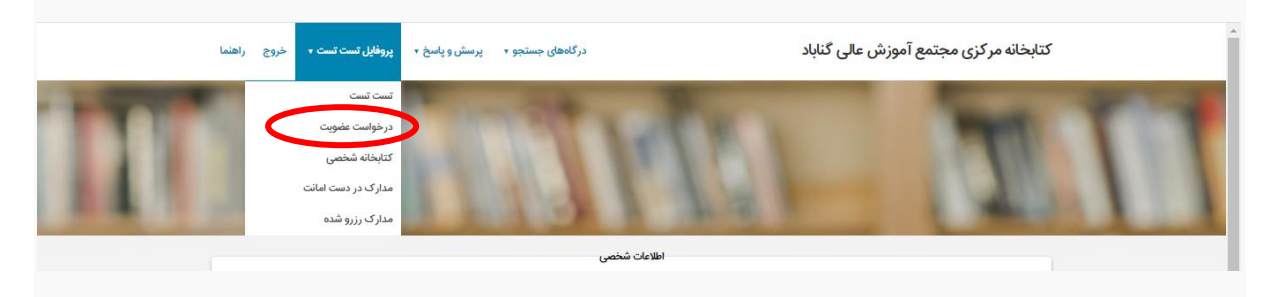

**پس از تکمیل اطالعات تماس و بارگذاری عکس خود، بر روی دکمه ارسال درخواست کلیک نمایید.** .<br>تصوير شخص ۔<br>اطلاعات شخص نام : تست<br>نام خانوادگی : تست ۔<br>کتابخانه مر *ک*زی  $(?)$ أمانت کد ملی :<br>شماره شناسنامه : ۱۰ .<br>- ارسال درخ .<br>بارگذاری ازنشانی .<br>درس ه .<br>سليات منطقه جغرافیایی ۔<br>آدرس رکوردی برای نمایش وجود ندارد أيجاد

**پس از ارسال درخواست، در صورت عدم داشتن خطا در ارسال اطالعات پیغام زیر برای شما نمایش داده می شود.** 

<mark>۔</mark><br>تماس ها

مليات

.<br>وع تماس

ائتخاب أعنوان تماس

رکوردی برای نمایش وجود ندارد

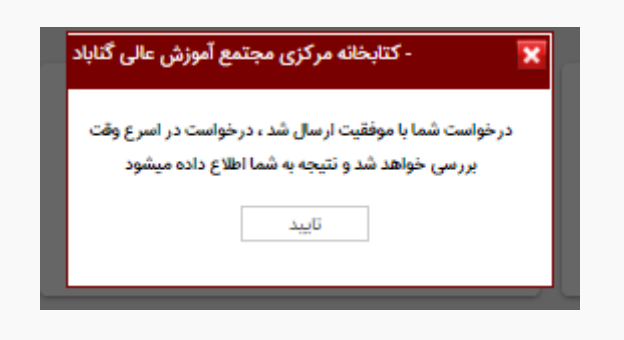

**پس از بررسی و صحت سنجی اطالعات شما توسط کتابخانه درخواست عضویت شما تایید و فعال می شود و می توانید از خدمات کتابخانه و همچنین از خدمات پورتال کتابخانه)تمدید، رزرو و مشاهده کتابهای امانتی و ....(استفاده نمایید.**